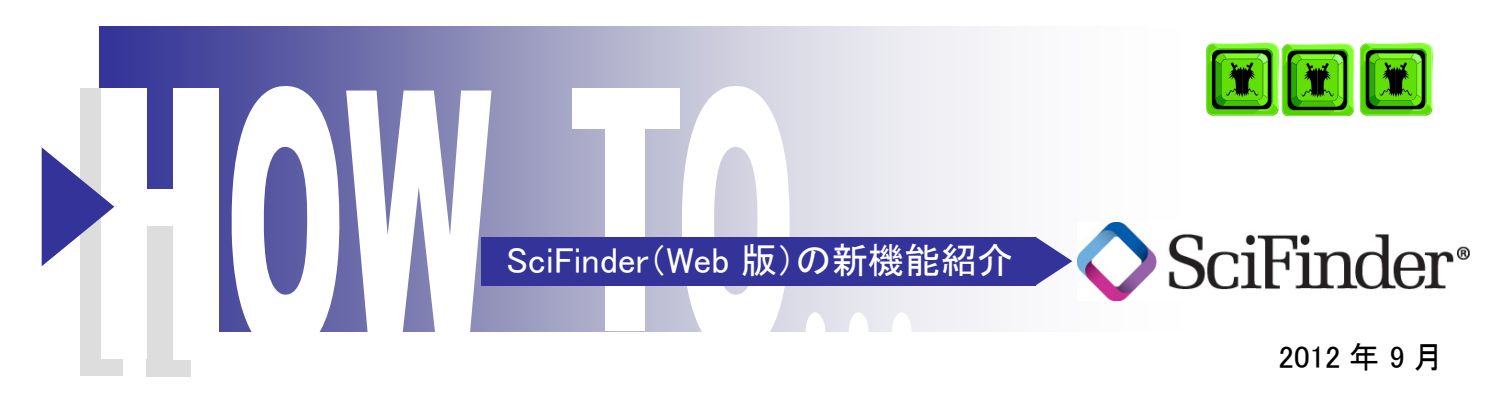

今回の SciFinder® のバージョンアップでは,反応検索で得られた回答を反応タイプ別にグルーピングする機能が追加されました. この機能を利用することで、検索結果から効率的に目的に合った反応を閲覧できるようになりました.その他にも,反応検索の精 度向上や SciPlanner のプロジェクト共有機能なども追加されました.

## ◇反応表示の強化

### 反応タイプ別のグルーピング機能

反応検索で得られた回答を反応タイプ別にグルーピングできるようになりました.反応タイプは全ての一段階反応に対し,約 500 の反応タイプから該当するものを付与しています.これにより,検索結果から目的に合った反応を効率的に閲覧できます.

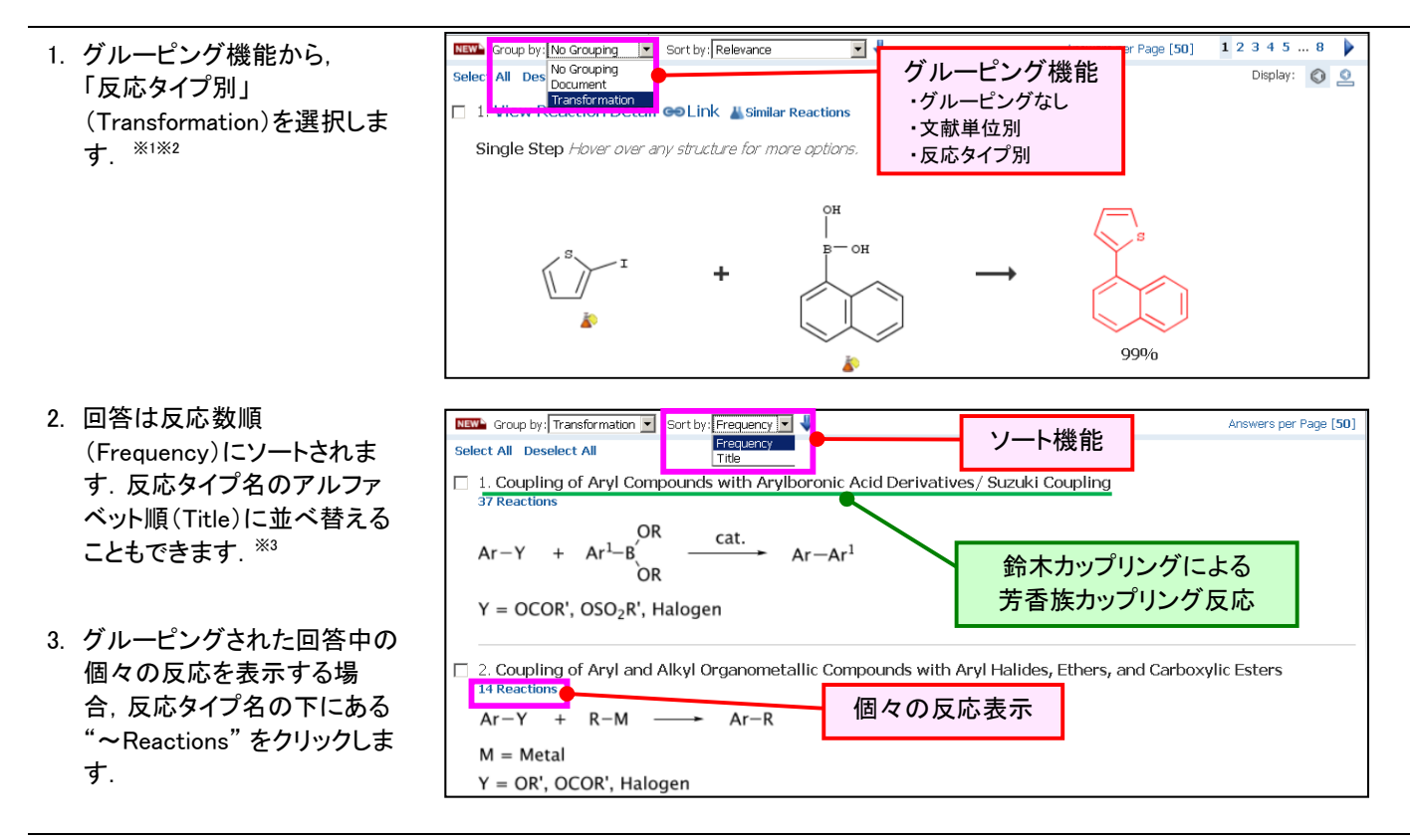

※1 反応タイプ別のグルーピング機能は 10 万件以下の回答で利用可能です.

- ※2 反応タイプ別のグルーピング機能が働くのは一段階反応のみです. グルーピングされなかった一段階反応(Uncategorized Single-Step Reactions)と,多段階反応(Multi-Step Reactions)はそれぞれまとめて最後に表示されます.
- ※3 反応タイプ別以外の形式で閲覧した場合,従来から提供している 6 種類のソート機能が利用できます. ソート機能の詳細は次のサイトをご参照ください(https://scifinder.cas.org/help/scifinder/R15/sortanswers.htm).

## ◇反応検索の精度向上

### 反応物の役割(ロール)初期設定を変更

検索精度向上のため,矢印ツールを利用した反応物の役割づけ(反応ロール)の初期設定を Reactant/Reagent から Reactant に変更しました. これにより, 作図した反応物が生成物の主要構成部分となる反応のみが得られるようになりました.

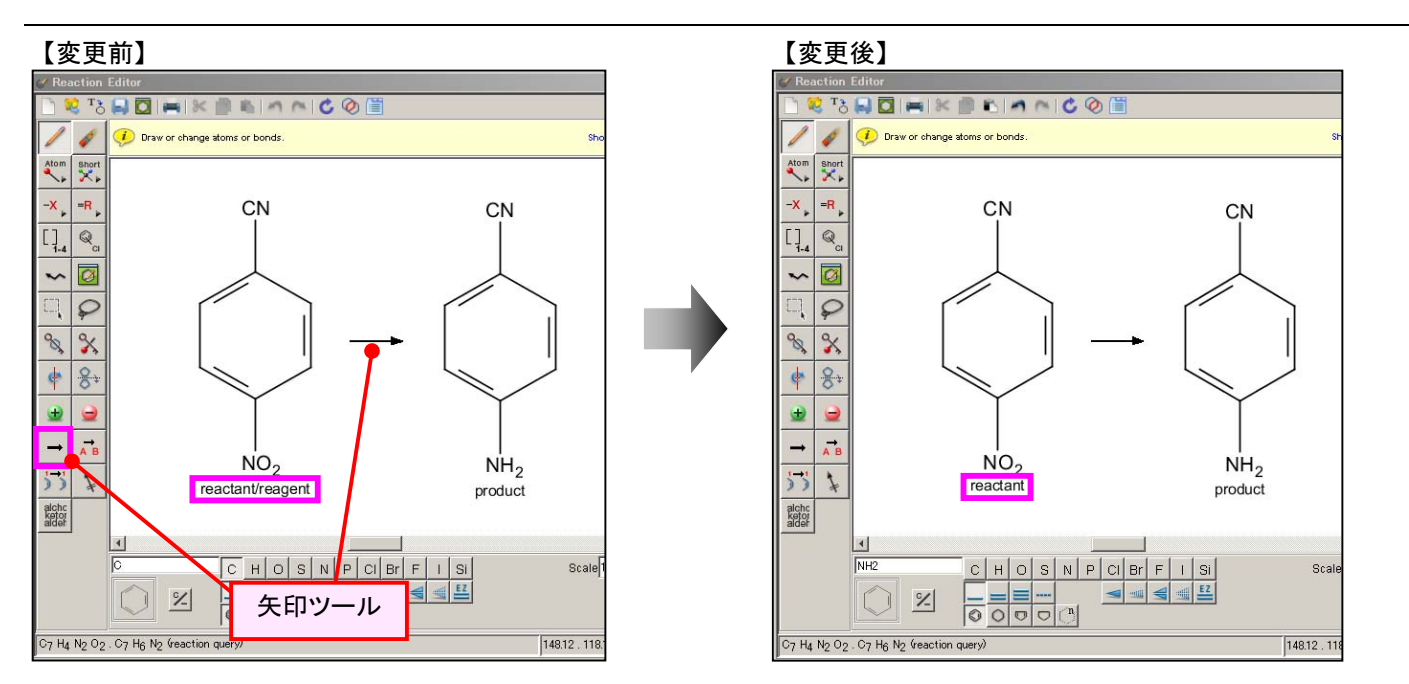

#### Reactant と Reagent の CAS での定義

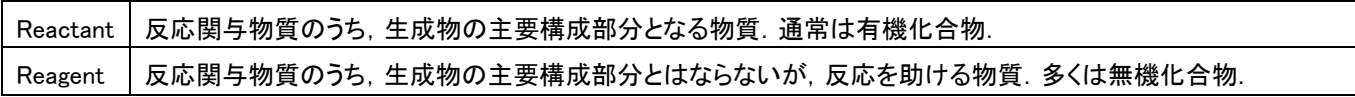

#### 【役割の変更方法】

- 1. 構造作図画面の垂直ツール バーより, 反応ロールツール る を選択します.
- 2. 物質の構造上でクリックし, 目的に応じて適した反応ロー ルに変更します.

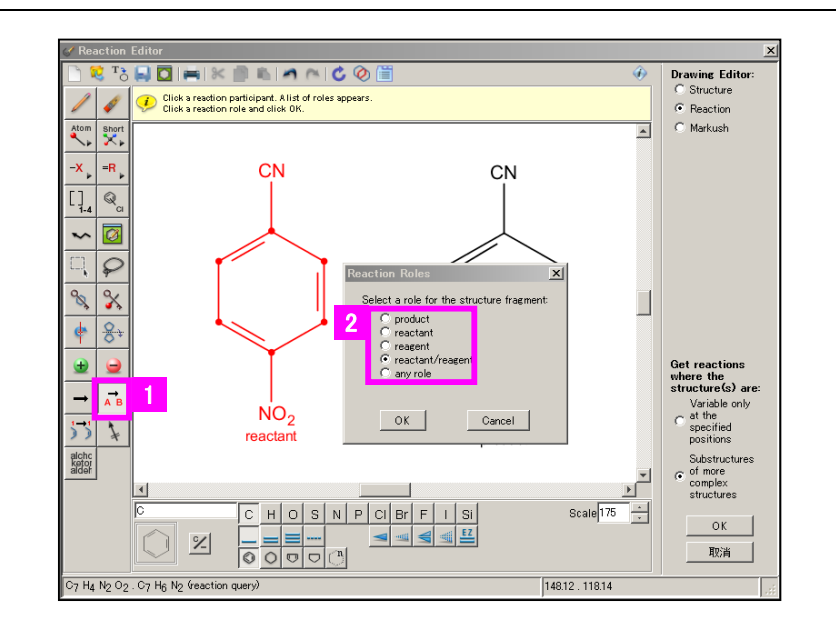

# ◇SciPlanner 機能の強化

### 共有機能

SciPlanner のプロジェクトが共有できるようになりました.※

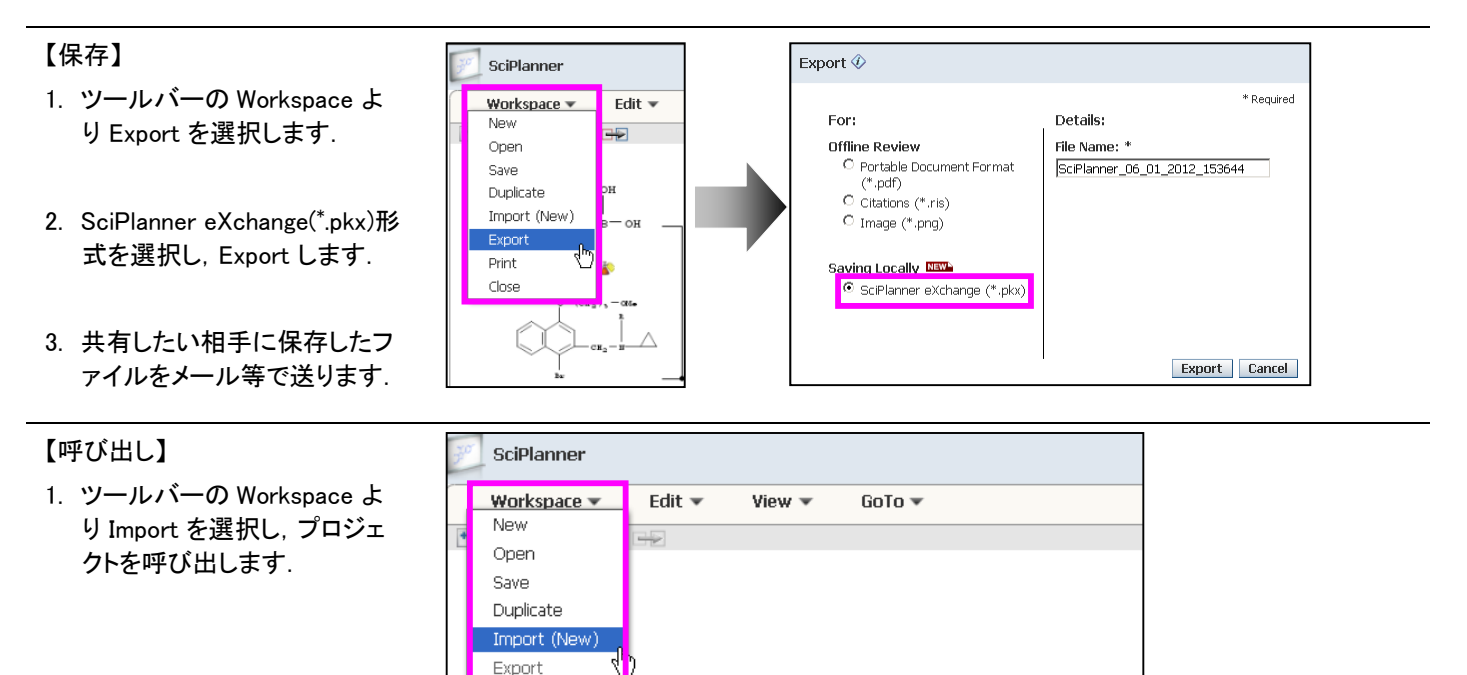

※ SciPlanner eXchange(\*.pkx)形式で保存した回答は,最小単位の同一研究グループ内でのみ共有可能です.

# ◇ その他の強化

### Keep Me Posted (アラート検索)の結果配信メールの改善

検索結果の配信メールに記載される最新の文献タイトルまたは物質名称の表示が 5 件から 10 件に増えました. ※ 文献タイトルまたは物質名称が表示できるのは,HTML メールが閲覧できるメールソフトのみです.

### 大学版: サーバーへの回答保存数の増加 (2012 年 10 月実施予定)

Print Close

SciFinder Academic ユーザーのサーバーへの回答保存数が 1 ユーザー 20 集合から 50 集合に増加する予定です. ※ 企業版では,従来どおり,1 ユーザー 100 集合までサーバーに保存できます.

### 米国特許の図表追加 (2012 年 10 月実施予定)

米国特許明細書のフロントページに記載される図表情報を収録予定です.

### NMR スペクトルデータの追加収録 (2012 年 10 月~12 月実施予定)

Willy が提供する実測 NMR スペクトル約 5 万件と, ACD/Labs が提供する実測 NMR スペクトル約 20 万件を追加収録予定です.

## ◇ ACS ジャーナルとの連携機能強化

#### Reference QuickView 機能

ACS ジャーナル記事閲覧ページにて,引用情報を手早く表示させる Reference QuickView 機能の提供を開始しました. 2010 年 以降に発行された ACS の 41 誌から利用可能です. なお, この機能を利用できるのは該当雑誌の購読者に限ります.

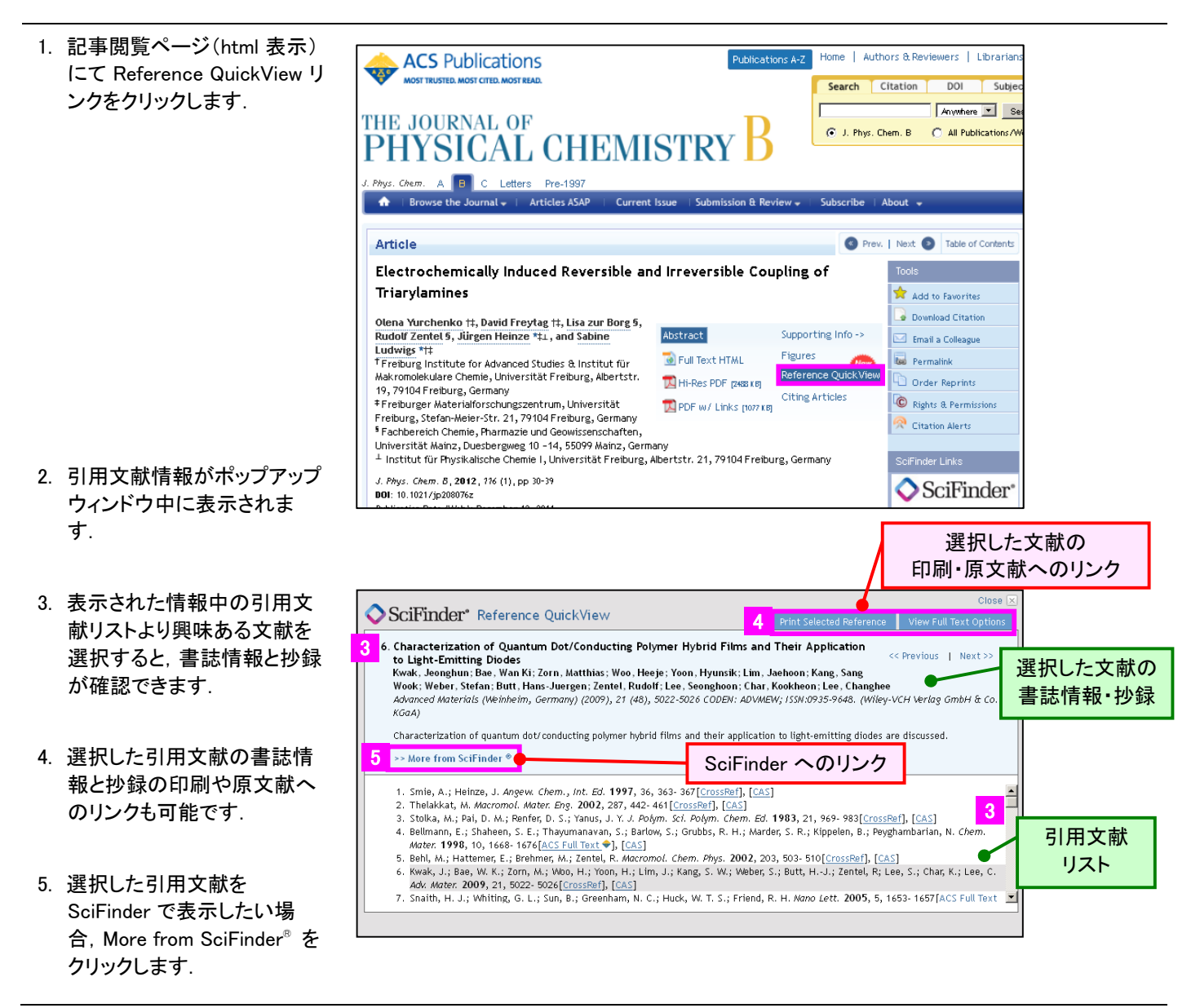

ご利用推奨環境は,次のサイトをご参照ください(http://www.jaici.or.jp/sci/SCIFINDER/require.html).

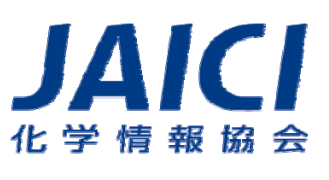

〒113-0021 東京都文京区本駒込6-25-4 中居ビル TEL: 0120-003-462 E-mail: support@jaici.or.jp

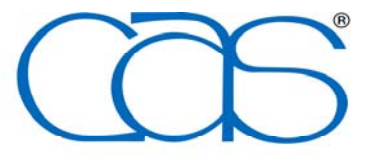

A division of the American Chemical Society